## 梱包の中身は何ですか?

# **Tobii Dynavox I-Series** デバイス マンジャンプ MyTophDynavox<br>調節可能ベース マンジャンプ 無料のアカウントを使用して、同期、ページセッツ マンジャンプ マンジャンプ エンジェンス <mark>基本操作ガイ</mark>ド

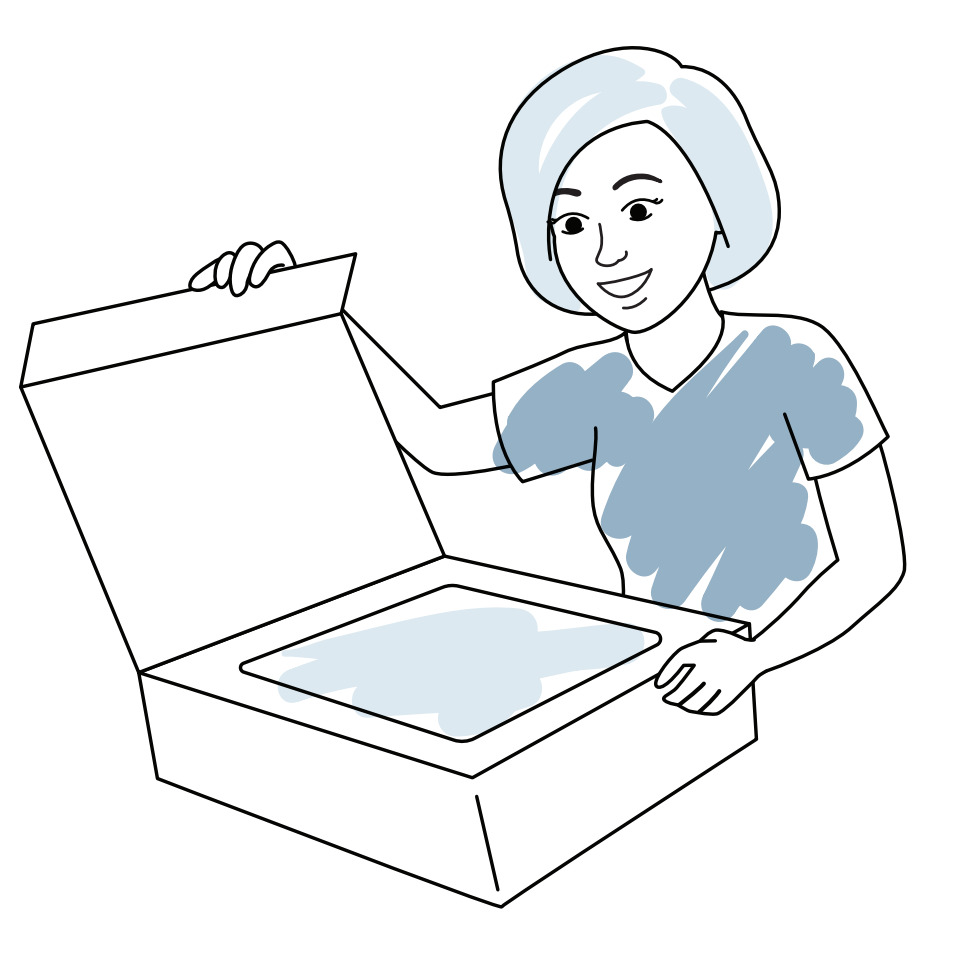

tobiidynavox

# 支援します

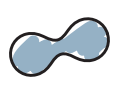

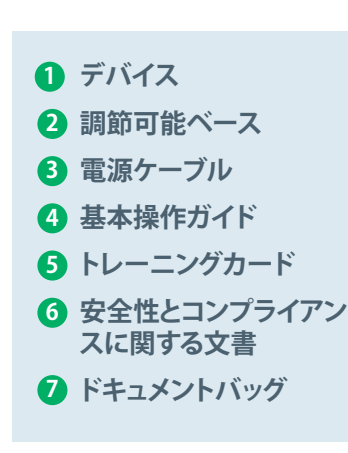

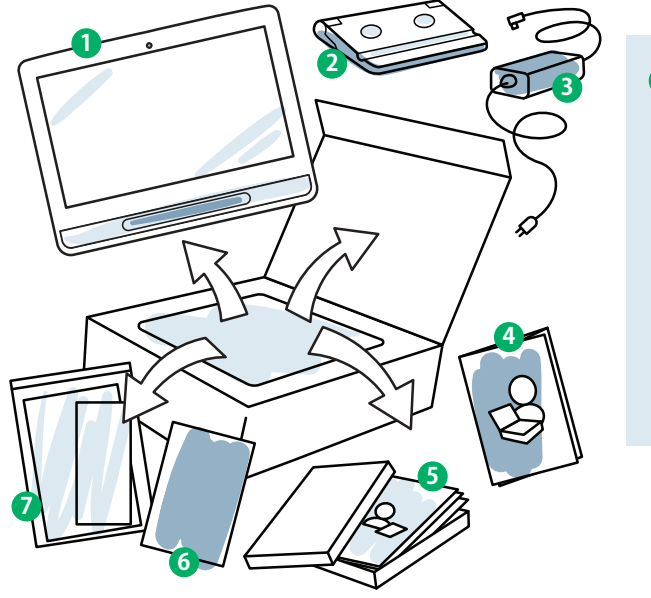

## デバイスを理解する **F**

無料のアカウントを使用して、同期、ページセッ トの共有、バックアップの保存などを行います。 参照:**www.myTobiiDynavox.com**

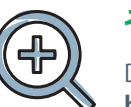

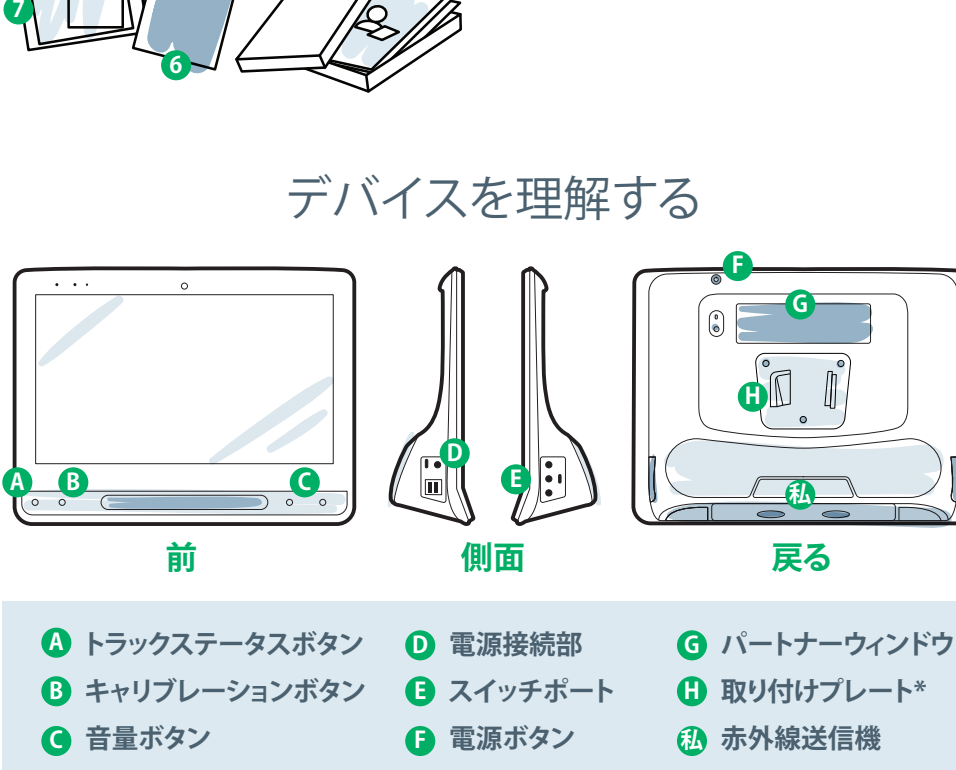

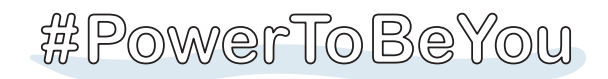

### **myTobiiDynavox**

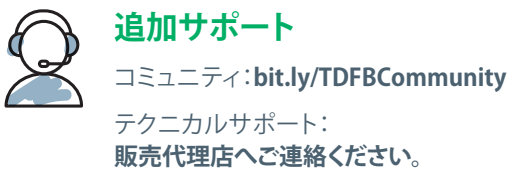

## **その他**

Discover Tobii Dynavoxアプリ: **bit.ly/TDDiscover**

ユーザーマニュアル:**bit.ly/iseriesja**

I-Seriesのボックス化解除を共有し、ま ず**#iopenedthebox**で写真と動画を使用します。 **設定**

**このガイドの3つのステップを実行すると、新しいI-Seriesデバイスが設定され、使用でき る状態になります。**

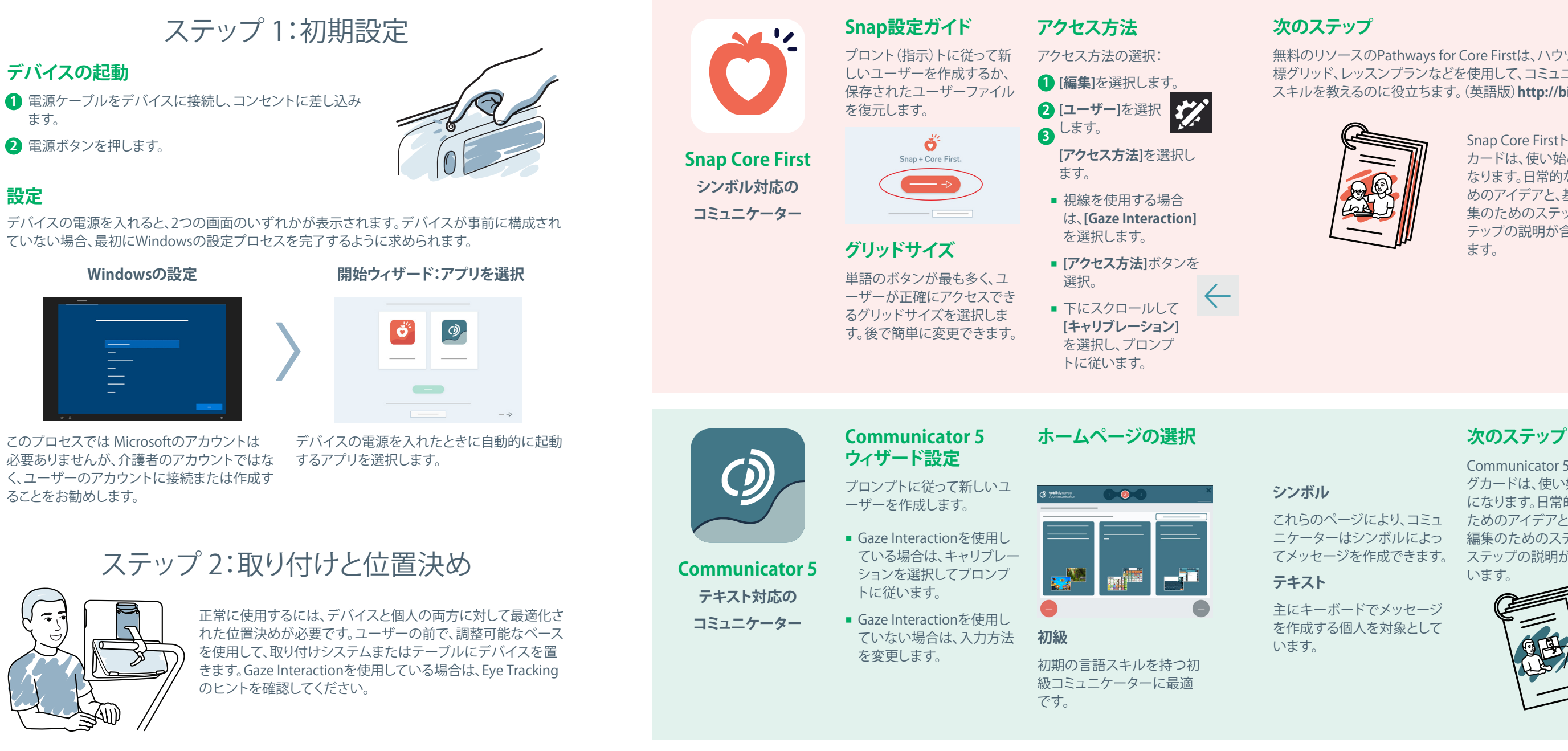

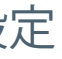

### **Eye Tracking コ**のヒント

# ステップ 3:通信ソフトウェアの設定

- **■** もしキャリブレーション がオフになっている場 合は、デバイスの前面 にある[トラックステー タス]ボタン(三角 形)をタッチして、(△ いつでもトラック ステータスボックスを 開くことができます。こ れにより、ユーザーの 目がGaze Interaction に適した位置にあるか どうかが判断されます。
- **■** キャリブレーションを 行うと、色付きのマー カーが表示され、画面 のその領域でキャリブ レーション結果がどの 程度か示されます。緑 と黄色の方が精度が高 くなりますが、赤でも開 始できます。時間の経 過とともにこれを改善 できます。
- ユーザーの特定のニー ズ(ターゲットの数、刺 激の種類など)に合わ せて、キャリブレーショ ンプロセスをカスタマ イズできます。

Snap Core Firstトレーニング カードは、使い始める助けに なります。日常的な使用のた めのアイデアと、基本的な編 集のためのステップバイス テップの説明が含まれてい ます。

Communicator 5トレーニン グカードは、使い始める助け になります。日常的な使用の ためのアイデアと、基本的な 編集のためのステップバイ ステップの説明が含まれて います。

無料のリソースのPathways for Core Firstは、ハウツー動画、目 標グリッド、レッスンプランなどを使用して、コミュニケーション スキルを教えるのに役立ちます。(英語版)**http://bit.ly/TDPCF**